## Sähköinen opintotoimisto Atomi

## Opiskelijan ohjeet

Lappiassa on otettu käyttöön Atomi-palvelu, jonka kautta voit ajasta ja paikasta riippumatta ladata itsellesi tarvitsemiasi sähköisesti allekirjoitettuja dokumentteja mm. opiskelutodistuksen ja opintosuoritusotteen. Valmistuessasi saat ladattua Atomista todistuksen tai erotessasi todistuksen mahdollisesti suorittamistasi tutkinnon osista.

Sähköisen opintotoimiston osoit[e https://lappia-prd.atomi-education.prd.studyo.fi/student/login.](https://lappia-prd.atomi-education.prd.studyo.fi/student/login) Kirjautuminen tapahtuu oppilaitoksen tunnuksella (@edu.lappia.fi)

Mikäli kirjautuminen tapahtuu automaattisesti jollakin muulla Microsoft-tunnuksella, kirjaudu sivulle yksityisessä selaintilassa, joka löytyy selaimen asetuksista tai muokkaustilasta:

## Firefox: Uusi yksityinen ikkuna

Chrome: Uusi incognito-ikkuna

## Edge: Uusi InPrivate-ikkuna

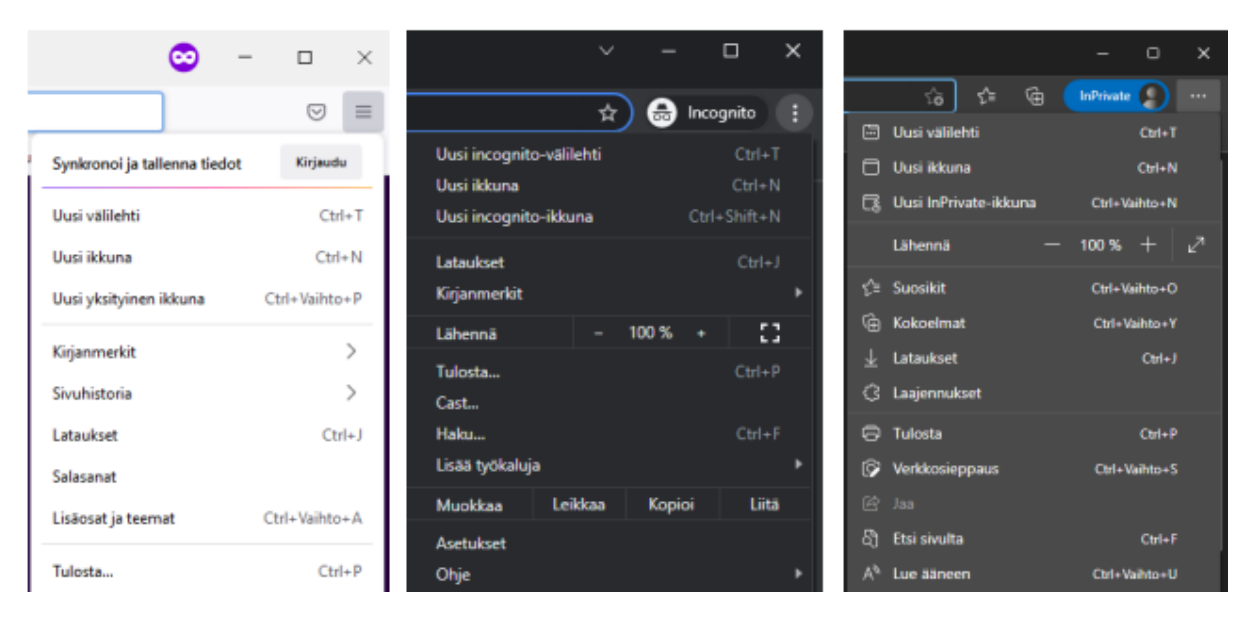

Tältä näyttää opiskelijan näkymä Atomissa:

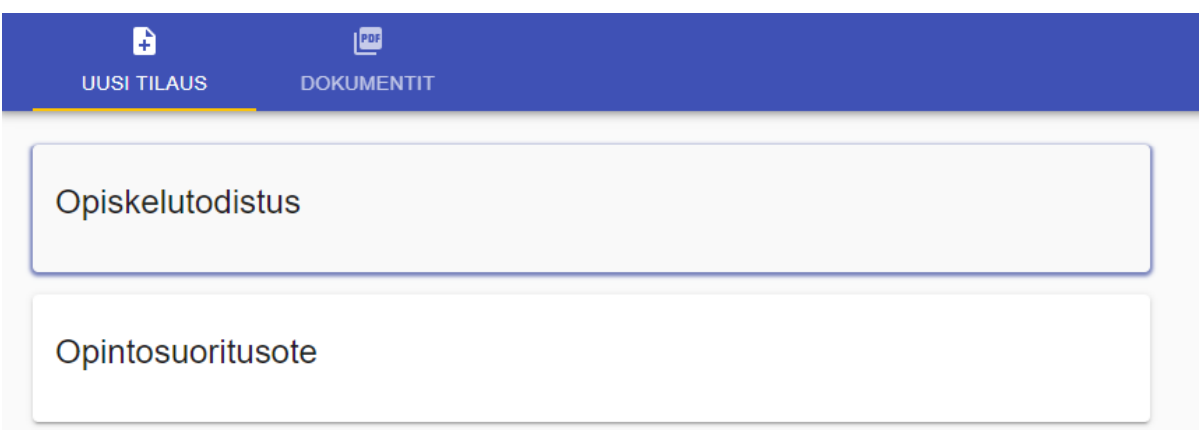

Voit tilata dokumentin seuraavasti:

1. Paina dokumenttia, jonka haluat tilata

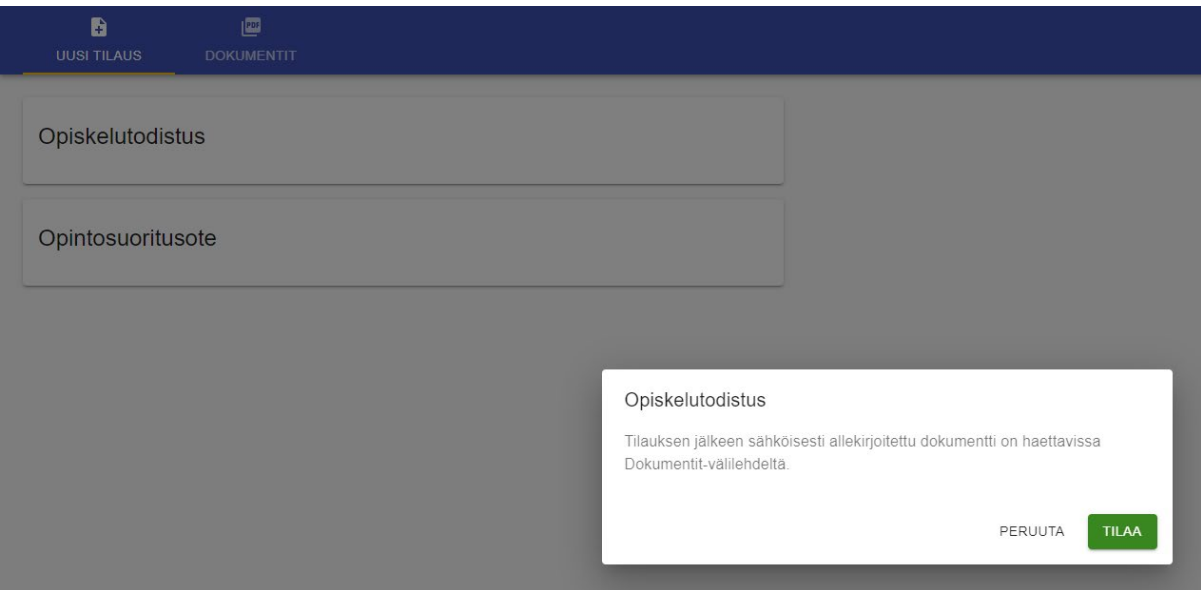

- 2. Paina 'TILAA'
- 3. Palvelu luo dokumentin ja liittää siihen sähköisen allekirjoituksen.
- 4. Siirry 'DOKUMENTIT' välilehdelle, jossa näet tilaamasi dokumentin.

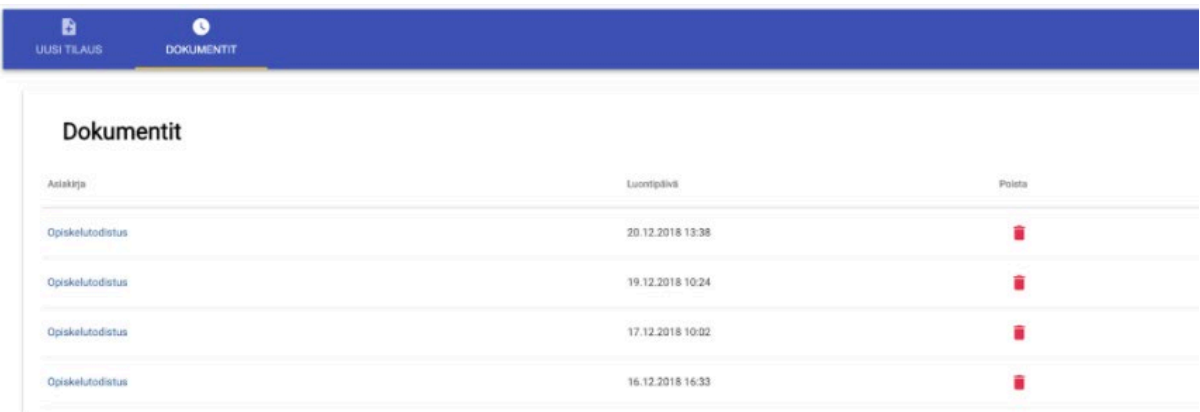

- 5. Uusin tilaamasi dokumentti näkyy ensimmäisenä.
- 6. Voit avata/ladata dokumentin painamalla Dokumentin / Asiakirjan nimeä

7. Dokumentti joko avautuu selaimessa tai se menee selaimen lataukset kansioon tai se avautuu oletusohjelmalla. Voit tarvittaessa vaihtaa dokumentin avaamiseen liittyvää asetusta selaimesi asetuksista. Katso tähän liittyvät ohjeet selaimesi ohjeistuksesta.

8. Dokumentti on nyt tallentunut koneellesi tai mobiililaitteellesi ja voit lähettää sen edelleen eteenpäin esim. hakemuksien yhteydessä.

Tilaamasi opiskelutodistukset ja opintosuoritusotteet jäävät palveluun talteen ja ovat käytettävissäsi O356 tunnusten voimassaolon ajan. Voit myös poistaa dokumentteja palvelusta. Dokumentteja voi olla tallennettuna maksimissaan 20 kpl.

Atomilla tilatut dokumentit kannattaa säilyttää sähköisessä muodossa, sillä sähköisten dokumenttien aitous voidaan aina varmistaa tarkistuspalveluiden avulla, joten tulosteiden vastaanottajat voivat olla varmoja niiden aitoudesta. Tulosteen vastaanottaja ei voi varmistaa paperille tulostamiesi dokumenttien aitoutta. Dokumentin aitouden voi varmistaa esim. Atomi Validator -palvelulla [https://www.lappia.fi/lappia/sahkoisten](https://www.lappia.fi/lappia/sahkoisten-dokumenttien-tarkastuspalvelu-atomi/)[dokumenttien-tarkastuspalvelu-atomi/](https://www.lappia.fi/lappia/sahkoisten-dokumenttien-tarkastuspalvelu-atomi/) tai Digi-väestötietoviraston palvelussa [https://dvv.fineid.fi/validation.](https://dvv.fineid.fi/validation)